## 2019

# **Active Directory** Authentication in Cornerstone MFT Server

Instructions for configuring Cornerstone MFT Server to use Windows Active Directory for authentication of Cornerstone users.

## *QuickStart Guide*

© 2019 South River Technologies, Inc. All Rights Reserved

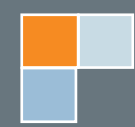

# Configuring Cornerstone for Use with Active Directory

Microsoft Windows Active Directory (AD) is a repository for object data and user permissions, accessible by networked computers. Cornerstone can use AD to authenticate users and check their permissions before allowing them to access data. AD can also be leveraged to provide single sign-on functions, which allow users to enter their credentials once, on any machine in the network, to access all programs connected to AD.

Cornerstone must be configured with the proper search strings in order to locate user and group information in the AD. For most AD installations, the default values will return the proper user and group information from your AD. However, there are some instances where these values may need to be altered.

#### **Configuring Cornerstone**

The following instructions outline the process for creating a Cornerstone server and configuring it to work with Active Directory.

- 1. Run the Cornerstone Administration Utility and start the New Server Wizard. Follow the wizard until you reach the User Authentication page.
- 2. Select Windows Active Directory (ADSI) from the dropdown menu for the User Authentication Database. Note that once you select a user authentication database, you cannot change to a different method once the wizard is complete.
- 3. Click the Authentication Server Setup button; this will launch the Windows AD User Authentication sub-wizard.
	- a. In the User Authentication Configuration window, type your Windows AD Domain Name (ex, mydomain.com). Use the dropdown menu to choose your AD Server Name. Type your port number (the default port is 389). Select additional options using the check

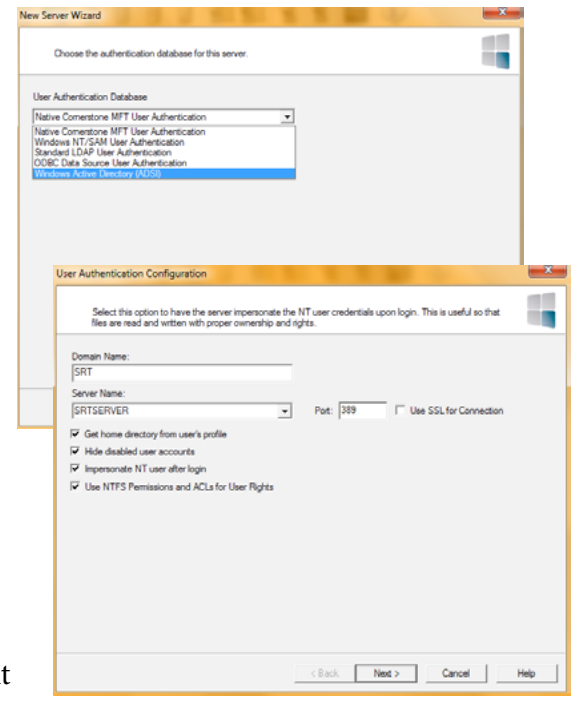

boxes. We recommend selecting the first two options; The Get user folder from profile and Hide disabled users options are useful if you incorporate NTFS ACLs and impersonation

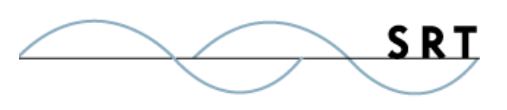

and all of your users have a homr or profile directory applied to their AD configuration. When you are finished, click Next.

- b. Type the Administrative username and password. The Domain Administrator must have full administrative access to the AD server. For most AD server you will want to use the Domain Administrator account. The format for the username must be: <username>@<domainname>
- c. Set the Group Cache Life using the up/down arrows. Click Next.

Cornerstone MFT will cache user and group information to increase performance and decrease the load on your back-end authentication server. The **User Cache Life** and **Group Cache Life** values control the number of seconds Cornerstone caches user and group information. Cornerstone uses the Group Cache Life value to determine the list of members in a group and how long to wait before refreshing group information. Once the cache life expires, Cornerstone

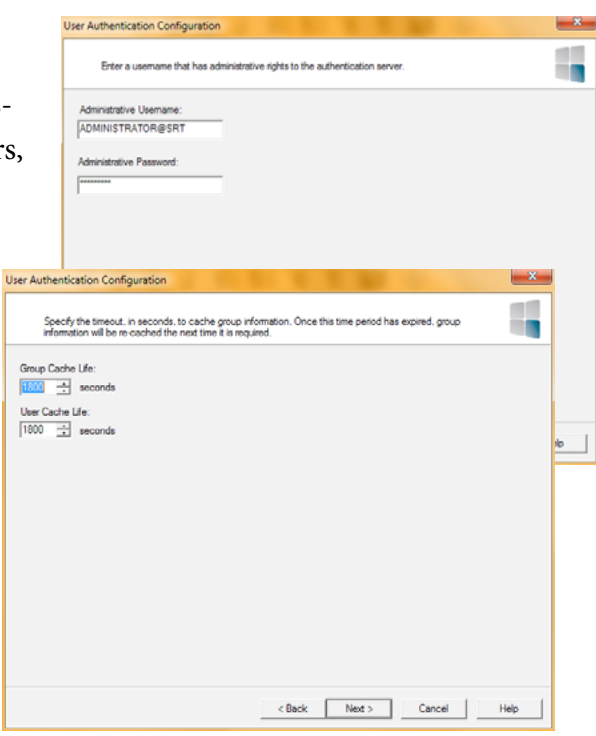

flags the cached group information as "stale." When Cornerstone needs a list of group members, it will reload the group properties (and the list of members of the group) from the remote database. Therefore, if you modify the membership of the group by adding or deleting users, those changes will not appear in Cornerstone until the Group Cache Life value has expired and Cornerstone can reload that information.

These rules also apply to User Cache Life setting. Changes to a user account in the back-end authentication server will not appear in Cornerstone until the User Cache Life value has expired on that user account. The exception to the rule is the user's password. Cornerstone MFT never caches user passwords, so any changes to the user's password in the Active Directory user database will take effect immediately.

Avoid setting the Cache Life values **too** low. At very low values, Cornerstone will spend so much of its resources flushing and reloading the user/group information from the authentication server, performance will degrade.

If you have a dynamic system in which the users/groups change frequently, set the Group Cache Life value low, for instance 300 seconds (5 minutes).

d. Type your Groups Base DN, Group Category Filter, Group Class Filter, Users Base DN, User Category Filter and User Class Filter. These are LDAP classifications; for more information on them, see our LDAP QuickStart. If you enable paged search, LDAP will return results in chunks or pages instead of loading them all at once. Click the Advanced button for additional configuration options. If you wish to configure **Advanced User** and **Group Attri-** **butes**, type your information and click OK.

- e. Click Next to test your settings. Click OK.
- f. Test the configuration and ensure that you are able to communicate with the user authenticati server. If this process fails, most likely either the Domain Name is not specified correctly, or the Server Name is not accessible. Click the Back but to return to previous pages and adjust the value
- g. After Cornerstone MFT successfully connects to the database, Cornerstone will attempt to generate a list of groups. Click Yes to test the generation of a list of groups, and again for Users, then click Finish.
- 4. You should now be returned to the Cornerstone MFT New Server Wizard. Click Next.
- 5. Step through the remaining pages in the Server Wizard, selecting the options you desire. On the final page of the Wizard you will see a list of options selected for your server. Click Finish to create the server.

Once the server is created, the server will start and appear

in the main Cornerstone MFT Administrator window. A green-lit icon will appear to indicate that the server is running.

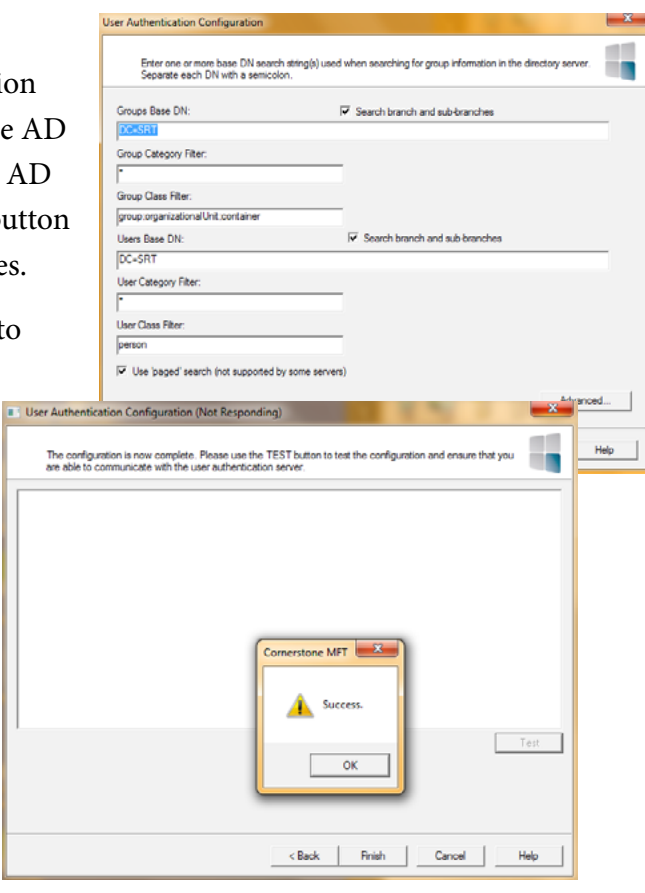

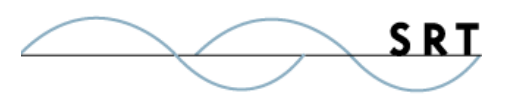

### **System Requirements**

#### **Supported Operating Systems**

- **•** Windows Server 2012, all editions, 32-bit and 64-bit
- **•** Windows Server 2008-R2, all editions, 32-bit and 64 bit
- **•** Windows Server 2008, all editions, 32-bit and 64-bit
- **•** Windows Server 2016, all editions, 32-bit and 64-bit

#### **Minimum Hardware Requirements**

- **•** 2 GHz Pentium® class processor
- **•** 4GB of RAM is required; 8GB of RAM is recommended
- **•** Minimum 100MB of free disk space for the application
- **•** Minimum SVGA (800x600) resolution display is required to run the Administration console program.

#### **Minimum Software Requirements**

- **•** Microsoft .NET Framework v4.0 is required
- **•** Microsoft SQL Server 2005 or later is required
- **•** Microsoft SQL Server Management Studio Express is recommended

#### **Limitations**

**•** Cornerstone MFT server is a multi-threaded, dynamic server solution for the Microsoft Windows operating system. While designed to handle an unlimited number of user connections and servers, like all software, Cornerstone is limited by the resources of the computer; most notably, those limitations imposed by the Windows Sockets (WINSOCK) Library.

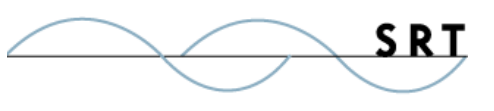

## **About South River Technologies**

South River Technologies (SRT) is an innovator in secure file management software. SRT software allows users to securely access, manage, and collaborate on files over the Internet, streamlining business processes to improve productivity. SRT's products enhance customers' existing applications by instantly enabling secure access and collaboration within those applications. More than 90,000 customers in 140 countries use SRT's software to make remote file access and collaboration more efficient for their customers, partners, and distributed workforce.

For more information, please visit www.southrivertech.com. South River Technologies, Cornerstone MFT, Titan FTP Server, WebDrive, and DMZedge Server are registered trademarks of South River Technologies, Inc. in the U.S. and other countries. Any information in this document about compatible products or services should not be construed in any way to suggest SRT endorsement of that product or service.

### **Contact Information**

South River Technologies, Inc. 1910 Towne Centre Blvd Suite 250 Annapolis, Maryland 21401 USA

Toll Free: 1-866-861-9483 Main: 443-603-0290 Fax: 410-266-1191 Corporate Web site: www.southrivertech.com Online Support: www.srthelpdesk.com